# 1.01 رادصإلا EAP ةداهش ليلد ٦

# المحتويات

[المقدمة](#page-0-0) [المتطلبات الأساسية](#page-0-1) [المتطلبات](#page-0-2) [المكونات المستخدمة](#page-1-0) [الاصطلاحات](#page-1-1) <mark>[شهادات الخادم](#page-1-2)</mark> [حقل الموضوع](#page-2-0) [حقل المصدر](#page-3-0) [حقل إستخدام المفتاح المحسن](#page-4-0) [شهادات المرجع المصدق الجذر](#page-5-0) [حقول الموضوع والمصدر](#page-6-0) [شهادات CA الوسيطة](#page-7-0) [حقل الموضوع](#page-8-0) [حقل المصدر](#page-9-0) [شهادات العميل](#page-10-0) [حقل المصدر](#page-11-0) [حقل إستخدام المفتاح المحسن](#page-12-0) [حقل الموضوع](#page-13-0) [حقل الاسم البديل للموضوع](#page-14-0) [شهادات الجهاز](#page-15-0) [الموضوع وحقول شبكة منطقة التخزين \(SAN\(](#page-16-0) [حقل المصدر](#page-16-1) [الملحق أ - امتدادات الشهادات العامة](#page-17-0) [الملحق ب - تحويل تنسيق الشهادة](#page-18-0) [الملحق ج - فترة صلاحية الشهادة](#page-19-0) [معلومات ذات صلة](#page-19-1)

## <span id="page-0-0"></span>المقدمة

يوضح هذا المستند بعض التشويش الذي يصاحب مختلف أنواع الشهادات وتنسيقاتها ومتطلباتها المرتبطة بالأشكال المختلفة لبروتوكول المصادقة المتوسع (EAP(. أنواع الشهادات الخمس المتعلقة ب EAP والتي يتناقش فيها هذا المستند هي الخادم والنسخة الأصلية والنسخة الوسيطة والعميل والجهاز. توجد هذه الشهادات في أشكال مختلفة ويمكن أن تكون هناك متطلبات مختلفة فيما يتعلق بكل منها استنادا إلى تنفيذ EAP المعني.

# <span id="page-0-1"></span>المتطلبات الأساسية

<span id="page-0-2"></span>المتطلبات

لا توجد متطلبات خاصة لهذا المستند.

#### <span id="page-1-0"></span>المكونات المستخدمة

لا يقتصر هذا المستند على إصدارات برامج ومكونات مادية معينة.

#### <span id="page-1-1"></span>الاصطلاحات

راجع [اصطلاحات تلميحات Cisco التقنية للحصول على مزيد من المعلومات حول اصطلاحات المستندات.](//www.cisco.com/en/US/tech/tk801/tk36/technologies_tech_note09186a0080121ac5.shtml)

# <span id="page-1-2"></span>شهادات الخادم

تثبت شهادة الخادم على خادم RADIUS والغرض الأساسي منها في EAP هو إنشاء نفق تأمين طبقة النقل المشفر (TLS (الذي يحمي معلومات المصادقة. عندما تستخدم 2MSCHAPv-EAP، تأخذ شهادة الخادم دورا ثانويا وهو تعريف خادم RADIUS ككيان موثوق به للمصادقة. ويتم إنجاز هذا الدور الثانوي من خلال إستخدام حقل إستخدام المفتاح المحسن (EKU(. يحدد حقل EKU الشهادة على أنها شهادة خادم صحيحة ويتحقق من أن المرجع المصدق الجذر الذي اصدر الشهادة هو مرجع مصدق مركزي موثوق به. وهذا يتطلب وجود <u>شهادة المرجع المصدق الجذر</u>. يتطلب ACS الآمن من Cisco أن تكون الشهادة إما بتنسيق 3v .509X الثنائي المشفر أو 64Base.

يمكنك إنشاء هذه الشهادة باستخدام طلب توقيع الشهادة (CSR (في ACS، والذي يتم إرساله إلى CA. أو، يمكنك أيضا قص الشهادة باستخدام نموذج إنشاء شهادة مرجع مصدق (مثل Services Certificate Microsoft (داخل الشركة. من المهم ملاحظة أنه في حين يمكنك إنشاء شهادة الخادم ذات أحجام المفاتيح الأكبر من 1024 فإن أي مفتاح أكبر من 1024 لا يعمل مع PEAP. يتم تعليق العميل حتى في حالة مرور المصادقة.

إذا قمت بإنشاء الترخيص باستخدام CSR، فإنه يتم إنشائه بتنسيق .pem. ،cer، أو .txt. وفي حالات نادرة، ينشأ من دون أي تمديد. تأكد من أن ترخيصك ملف نص عادي بملحق يمكنك تغييره حسب الحاجة (يستخدم جهاز ACS ملحق .cer أو .pem(. بالإضافة إلى ذلك، إذا كنت تستخدم CSR، فإن المفتاح الخاص للشهادة يتم إنشائه في المسار الذي تحدده كملف مستقل قد يحتوي أو لا يحتوي على ملحق والذي يحتوي على كلمة مرور مرتبطة به (كلمة المرور مطلوبة للتثبيت على ACS(. بغض النظر عن الملحق، تأكد من أنه ملف نصي عادي بامتداد يمكنك تغييره حسب الحاجة (يستخدم جهاز ACS الامتداد .pvk أو .pem(. في حالة عدم تحديد مسار للمفتاح الخاص، يقوم ACS بحفظ المفتاح في دليل C:\Program Files \CiscoSecure ACS vx.x \CSAdmin \Log ويبحث في هذا الدليل في حالة عدم تحديد مسار لملف المفتاح الخاص عند تثبيت الشهادة.

إذا تم إنشاء الشهادة باستخدام النموذج الفرعي لشهادات Services Certificate Microsoft، تأكد من وضع علامة قابلة للتصدير على المفاتيح بحيث يمكنك تثبيت الشهادة في ACS. يؤدي إنشاء الشهادة بهذه الطريقة إلى تبسيط عملية التثبيت بشكل كبير. يمكنك تثبيته مباشرة في مخزن Windows المناسب من واجهة ويب "خدمات الشهادات" ثم تثبيته على ACS من التخزين باستخدام CN كمرجع. كما يمكن تصدير شهادة مثبتة في مخزن الكمبيوتر المحلي من وحدة تخزين Windows وتثبيتها على كمبيوتر آخر بسهولة. عندما يتم تصدير هذا النوع من الشهادات، يجب وضع علامة على المفاتيح كقابلة للتصدير وإعطائها كلمة مرور. تظهر الشهادة بعد ذلك بتنسيق .pfx الذي يتضمن المفتاح الخاص وشهادة الخادم.

عند تثبيته بشكل صحيح في مخزن تراخيص Windows، يجب أن تظهر شهادة الخادم في مجلد الشهادات (الكمبيوتر المحلي) > شخصي > الشهادات كما يظهر في نافذة المثال هذه.

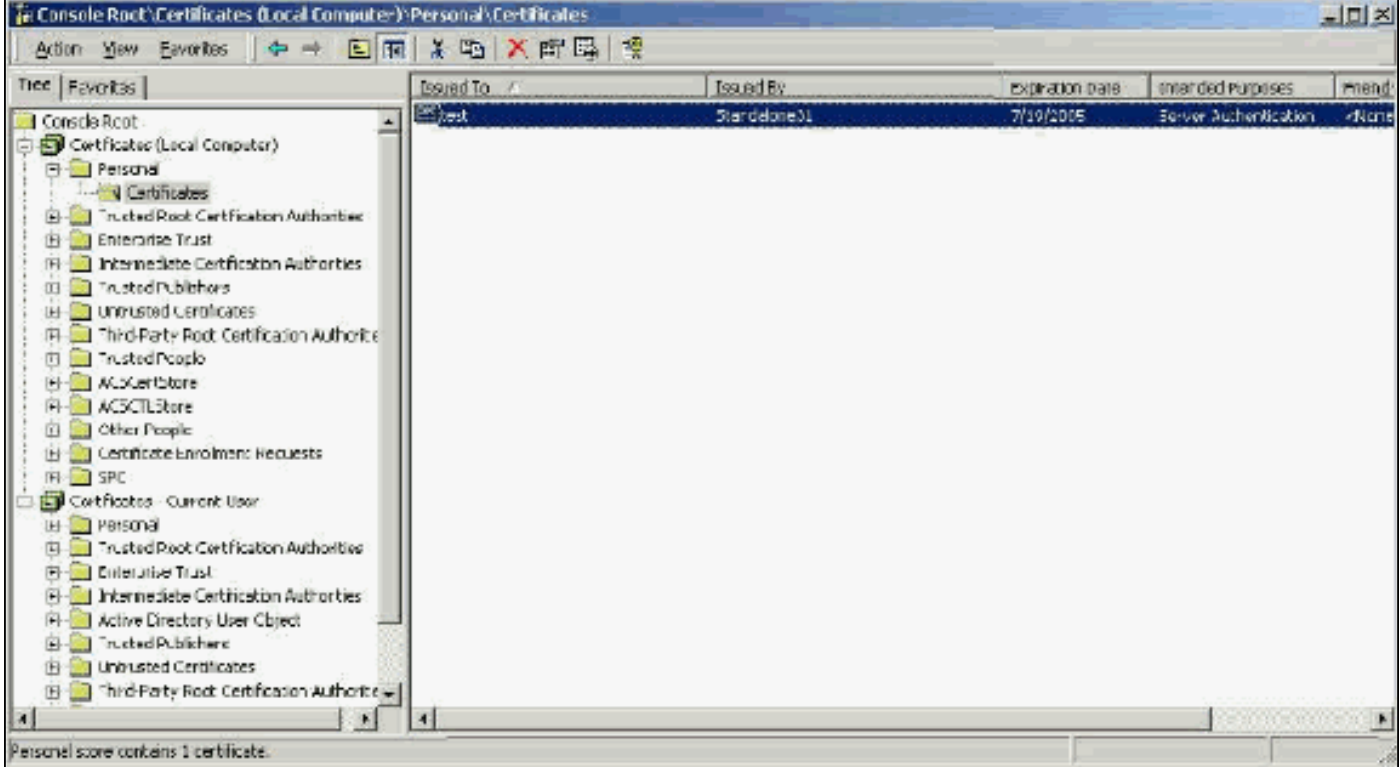

الشهادات الموقعة ذاتيا هي شهادات تقوم بإنشائها بدون جذر أو مشاركة وسيطة من المرجع المصدق. لهما نفس القيمة في كل من حقلي الموضوع والمصدر مثل شهادة مرجع مصدق جذري. تستخدم معظم الشهادات الموقعة ذاتيا تنسيق 1v .509X. لذلك، فهي لا تعمل مع ACS. ومع ذلك، فإنه بدءا من الإصدار ،3.3 يكون ل ACS القدرة على إنشاء شهادته الموقعة ذاتيا والتي يمكنك إستخدامها مع TLS-EAP و PEAP. لا تستخدم حجم مفتاح أكبر من 1024 للتوافق مع PEAP و EAP-TLS. إذا كنت تستخدم شهادة موقعة ذاتيا، فإن الشهادة تعمل أيضا في سعة شهادة المرجع المصدق الجذر ويجب تثبيتها في الشهادات (الكمبيوتر المحلي) > المراجع المصدقة الجذر الموثوق فيها > مجلد الشهادات الخاص بالعميل عندما تستخدم طالب EAP Microsoft. يتم تثبيته تلقائيا في مخزن الشهادات الجذر الموثوق به على الخادم. ومع ذلك، يجب أن تظل هذه الثقة موثوق بها في "قائمة الشهادات الموثوق بها" في "إعداد شهادة ACS". راجع قسم [شهادات المرجع المصدق الجذر](#page-5-0) للحصول على مزيد من المعلومات.

لأن الشهادات الموقعة ذاتيا يتم إستخدامها كشهادة مرجع مصدق جذري للتحقق من شهادة الخادم عندما تستخدم ملتمس EAP Microsoft، ولأن فترة الصلاحية لا يمكن زيادتها من الفترة الافتراضية من سنة واحدة، توصي Cisco باستخدام الشهادات ل EAP فقط كمقياس مؤقت حتى يمكنك إستخدام مرجع مصدق تقليدي.

#### <span id="page-2-0"></span><u>حقل الموضوع</u>

يحدد حقل الموضوع الشهادة. يتم إستخدام قيمة CN لتحديد الحقل "تم إصداره إلى" في علامة التبويب "عام" الخاصة بالشهادة ويتم تعبئتها بالمعلومات التي تدخلها في حقل موضوع الشهادة في مربع حوار CSR 'ACS 'أو مع المعلومات الواردة من حقل "الاسم" في "خدمات شهادات Microsoft". يتم إستخدام قيمة CN لإخبار ACS بالشهادة التي تحتاج لاستخدامها من مخزن شهادات الجهاز المحلي إذا تم إستخدام خيار تثبيت الشهادة من التخزين.

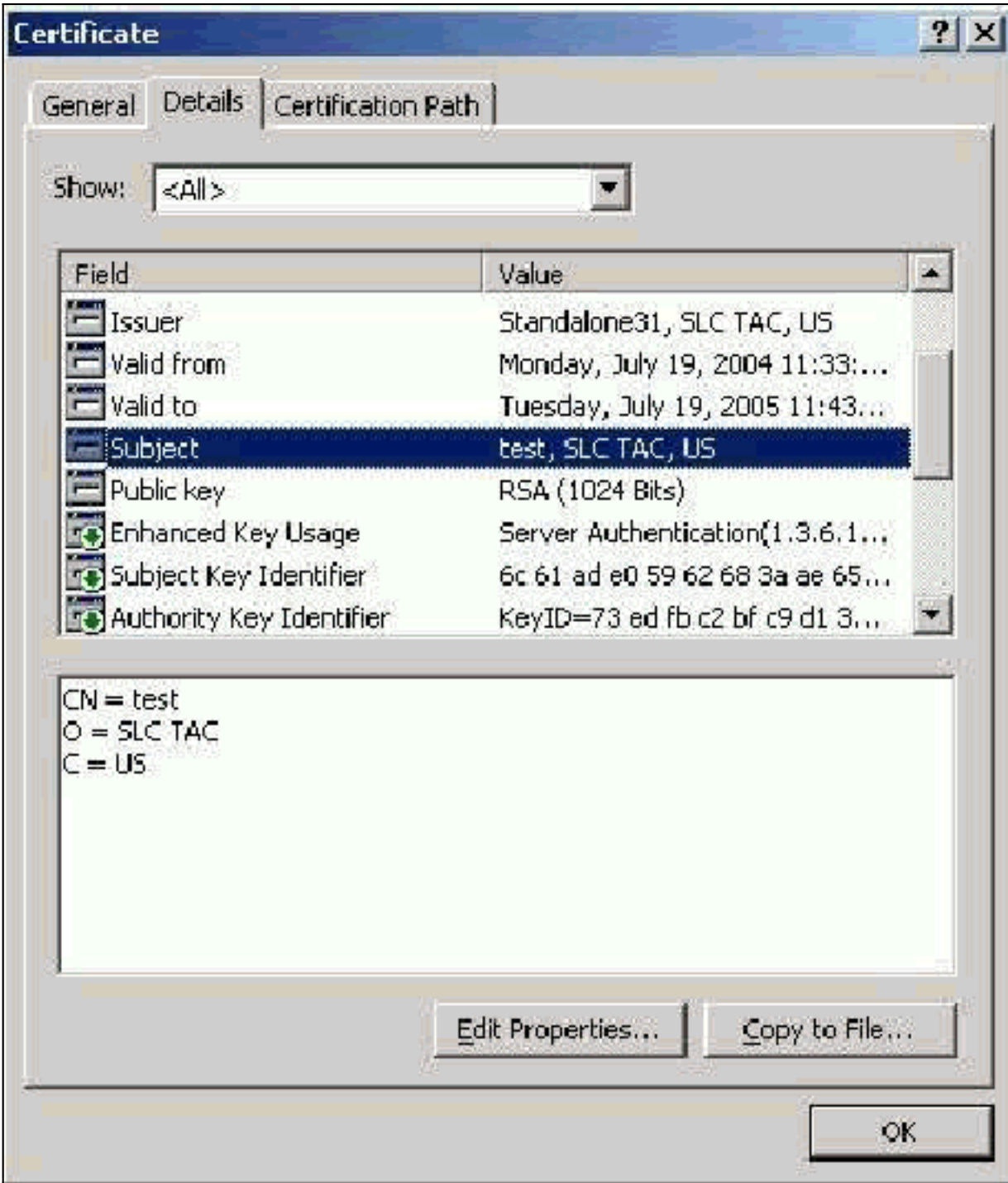

## <span id="page-3-0"></span><mark>حقل المصدر</mark>

يحدد حقل المصدر المرجع المصدق الذي يقطع الشهادة. أستخدم هذه القيمة لتحديد قيمة الحقل الصادر حسب في علامة التبويب "عام" في الشهادة. إنه مملوء باسم المرجع المصدق.

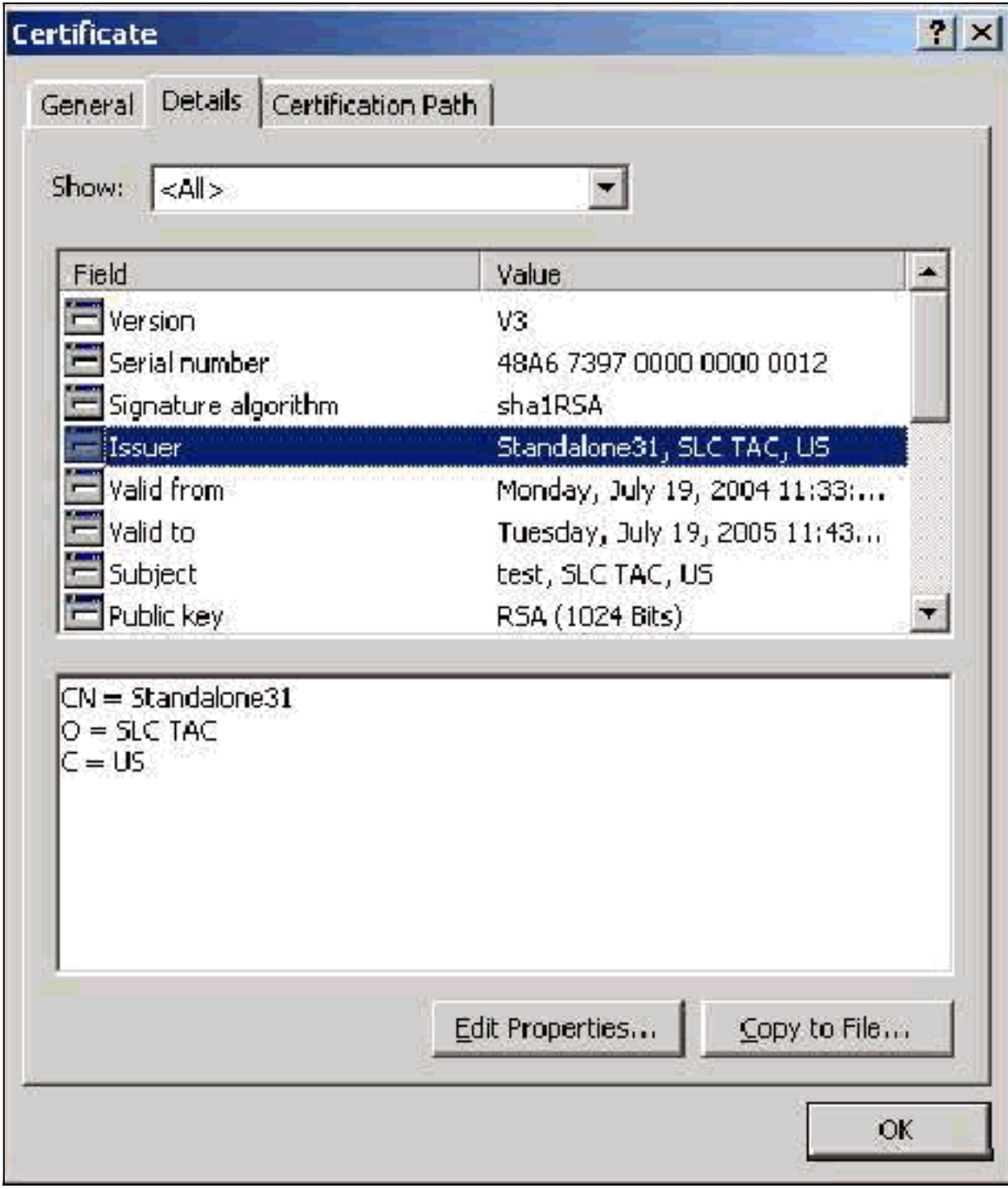

### <span id="page-4-0"></span>حقل إستخدام المفتاح المحسن

يحدد حقل "إستخدام المفتاح المحسن" الغرض المقصود من الشهادة ويلزم إدراجه ك "مصادقة الخادم". يكون هذا الحقل إلزاميا عندما تستخدم ملتمس Microsoft لكل من PEAP و TLS-EAP. عند إستخدام Certificate Microsoft Services، يتم تكوين ذلك في المرجع المصدق المستقل باستخدام تحديد شهادة مصادقة الخادم من القائمة المنسدلة الغرض المقصود وفي المرجع المصدق للمؤسسة مع تحديد خادم الويب من القائمة المنسدلة لقالب الشهادة. إذا طلبت شهادة باستخدام CSR مع خدمات شهادات Microsoft، فليس لديك الخيار لتحديد الغرض المقصود باستخدام CA المستقل. لذلك، لا يوجد حقل EKU. مع المرجع المصدق (CA (للمؤسسة، لديك القائمة المنسدلة الغرض المقصود. لا تقوم بعض المراجع المصدقة بإنشاء شهادات باستخدام حقل EKU، لذلك فإنها تكون غير مفيدة عند إستخدام ملتمس EAP Microsoft.

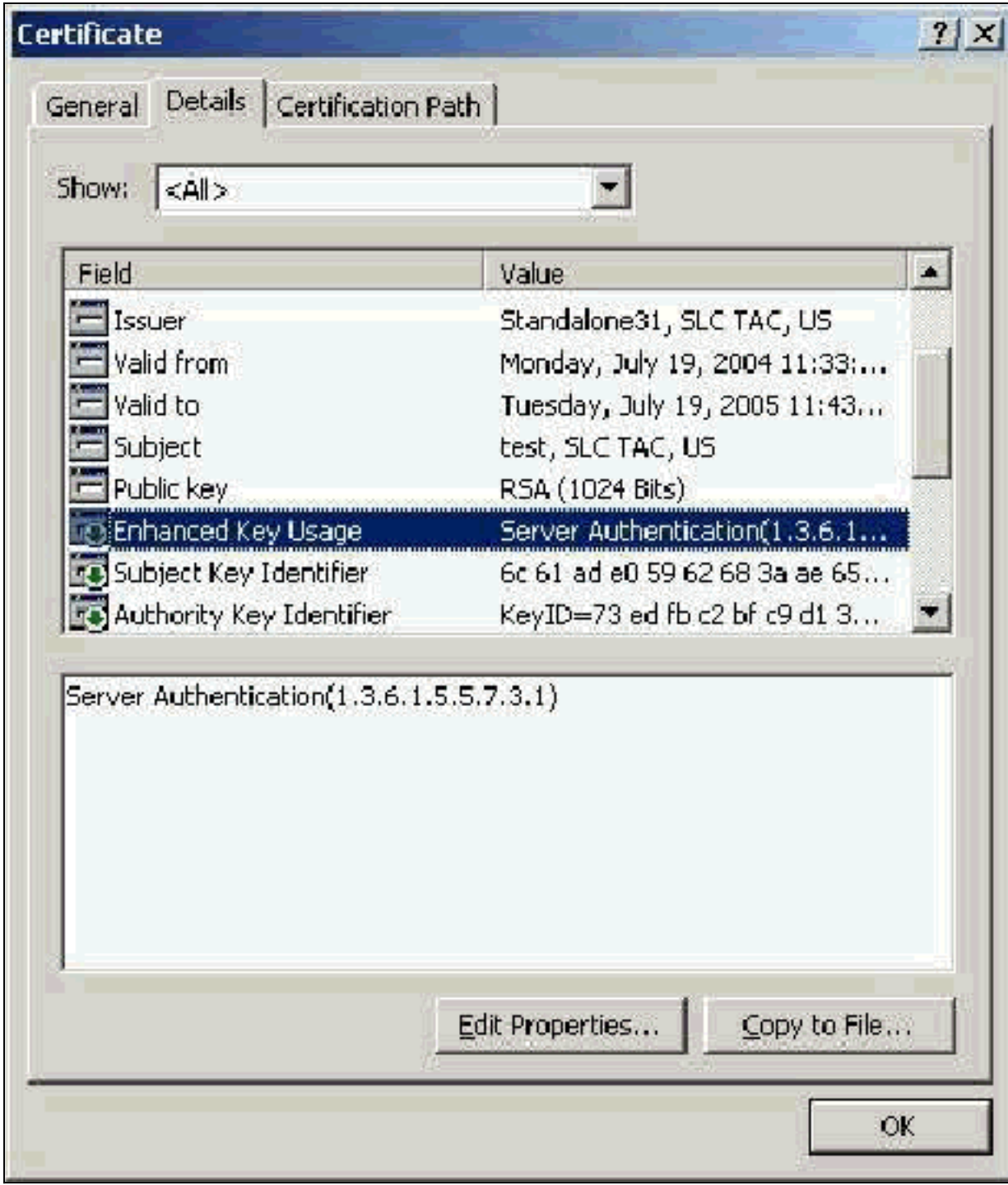

# <span id="page-5-0"></span>شهادات المرجع المصدق الجذر

الغرض الوحيد من شهادة المرجع المصدق الجذر هو تعريف شهادة الخادم (وشهادة المرجع المصدق الوسيطة إن أمكن) كشهادة موثوق بها إلى ACS وإلى متطلب 2Mindows EAP-MSCHAPv2. ويجب أن يكون موجودا في مخزن مراجع التصديق الجذر الموثوق بها في Windows على كل من خادم ACS، وفي حالة EAP-MSCHAPv2، على كمبيوتر العميل. يتم تثبيت معظم شهادات المرجع المصدق (CA (التابعة لجهة خارجية مع Windows، ولا يتطلب هذا الأمر جهدا يذكر. في حالة إستخدام Services Certificate Microsoft ووجود خادم الشهادات على نفس الجهاز الذي يستخدم فيه ACS، يتم تثبيت شهادة المرجع المصدق الجذر تلقائيا. إذا لم يتم العثور على شهادة المرجع المصدق الجذر في مخزن مراجع التصديق الجذر الموثوق بها في Windows، فيجب الحصول عليها من المرجع المصدق وتثبيتها. عند تثبيتها بشكل صحيح في مخزن تراخيص Windows، يجب أن تظهر شهادة المرجع المصدق الجذر في الشهادات (الكمبيوتر المحلي) > مراجع التصديق الجذر الموثوق بها > مجلد الشهادات كما يظهر في نافذة المثال هذا.

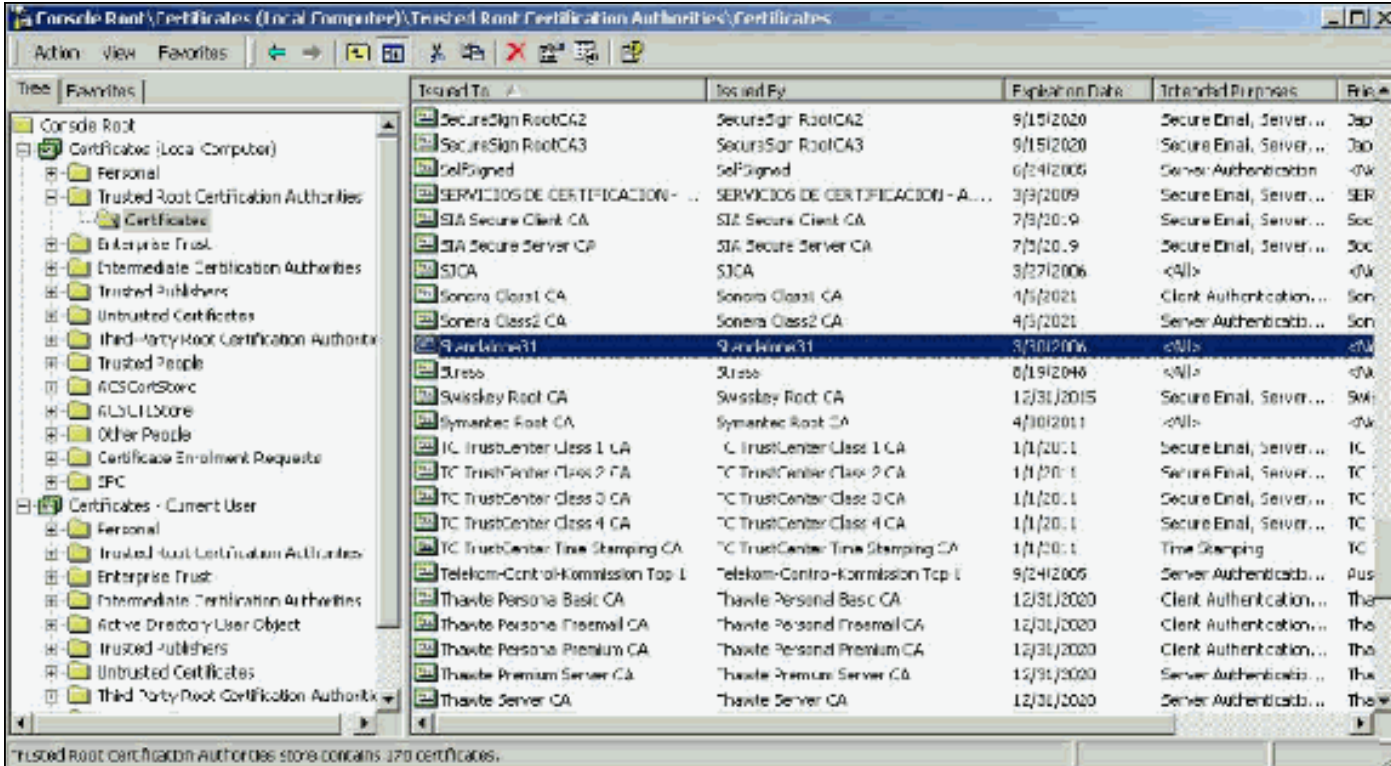

## <span id="page-6-0"></span>حقول الموضوع والمصدر

يحدد الحقلان "الموضوع" و"المصدر" المرجع المصدق ويجب أن يكونا متماثلين تماما. أستخدم هذه الحقول لملء الحقول "تم إصدارها إلى" و"تم إصدارها بواسطة" في علامة التبويب "عام" في الترخيص. يتم تعبئتها باسم الجذر الكيميائي.

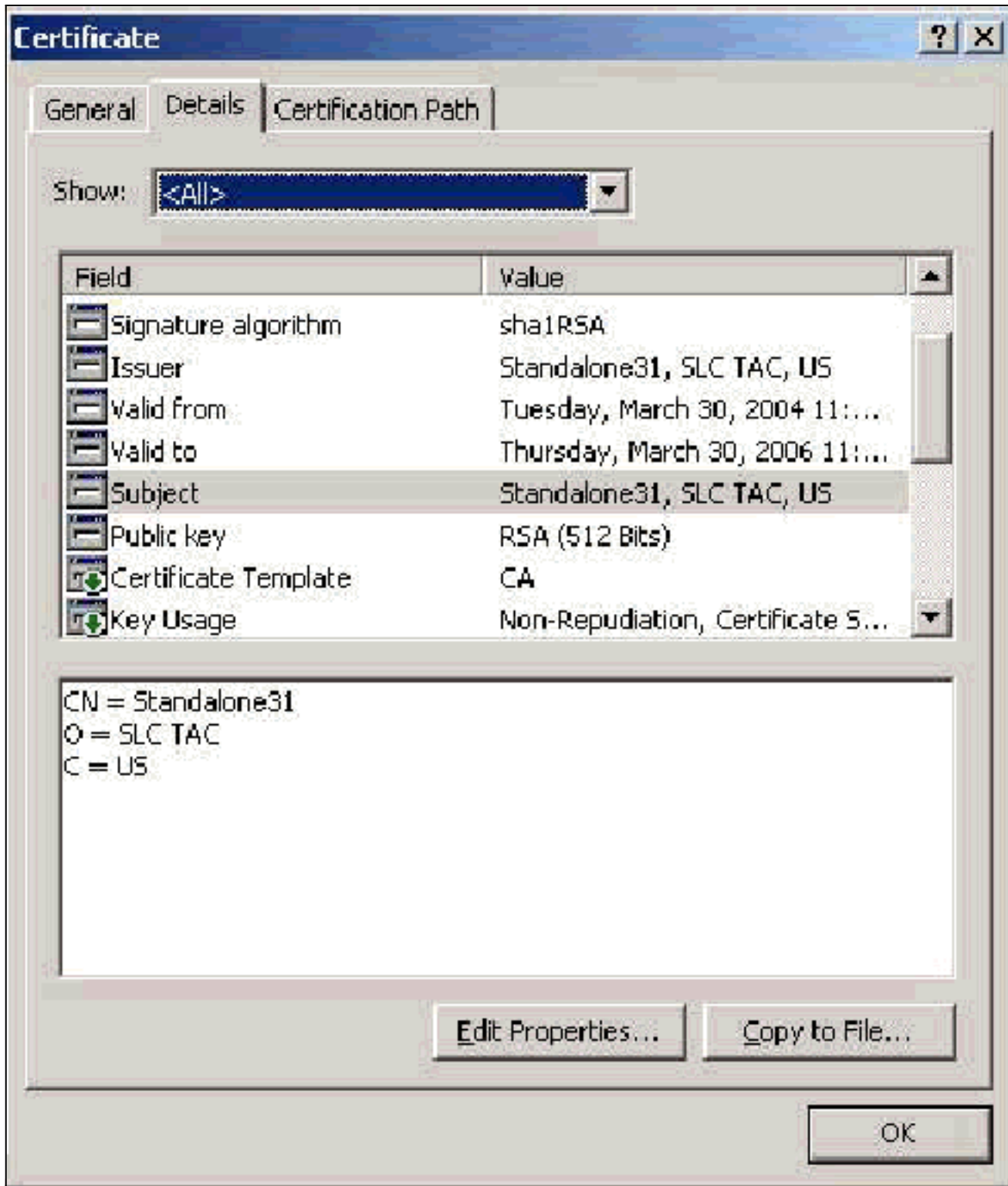

# <span id="page-7-0"></span>شهادات CA الوسيطة

شهادات المرجع المصدق الوسيطة هي شهادات تستخدمها لتعريف مرجع مصدق تابع لأحد المراجع المصدقة الجذر. يتم إنشاء بعض شهادات الخادم (شهادات Verising اللاسلكية) باستخدام CA متوسط. في حالة إستخدام شهادة خادم مقطوعة بواسطة المرجع المصدق الوسيط، يجب تثبيت شهادة المرجع المصدق الوسيط في منطقة "المراجع المصدقة الوسيطة" في مخزن الجهاز المحلي على خادم ACS. وفي حالة إستخدام ملتمس EAP Microsoft على العميل، فإن شهادة المرجع المصدق الجذر الخاصة ب CA الجذر التي أنشأت شهادة المرجع المصدق الوسيط يجب أن تكون أيضا في المخزن المناسب على خادم ACS والعميل حتى يمكن إنشاء سلسلة الثقة. يجب وضع علامة "شهادة المرجع المصدق الجذر" و"شهادة المرجع المصدق الوسيطة" كشهادة موثوق بها في ACS وعلى العميل. لم يتم تثبيت معظم شهادات CA الوسيطة مع Windows لذلك من المحتمل أن تحتاج إلى الحصول عليها من المورد. عندما يتم تثبيتها بشكل صحيح في مخزن تراخيص Windows، تظهر شهادة CA الوسيطة في الشهادات (الكمبيوتر

### المحلي) > مراجع التصديق الوسيطة > مجلد الشهادات كما يظهر في نافذة المثال هذه.

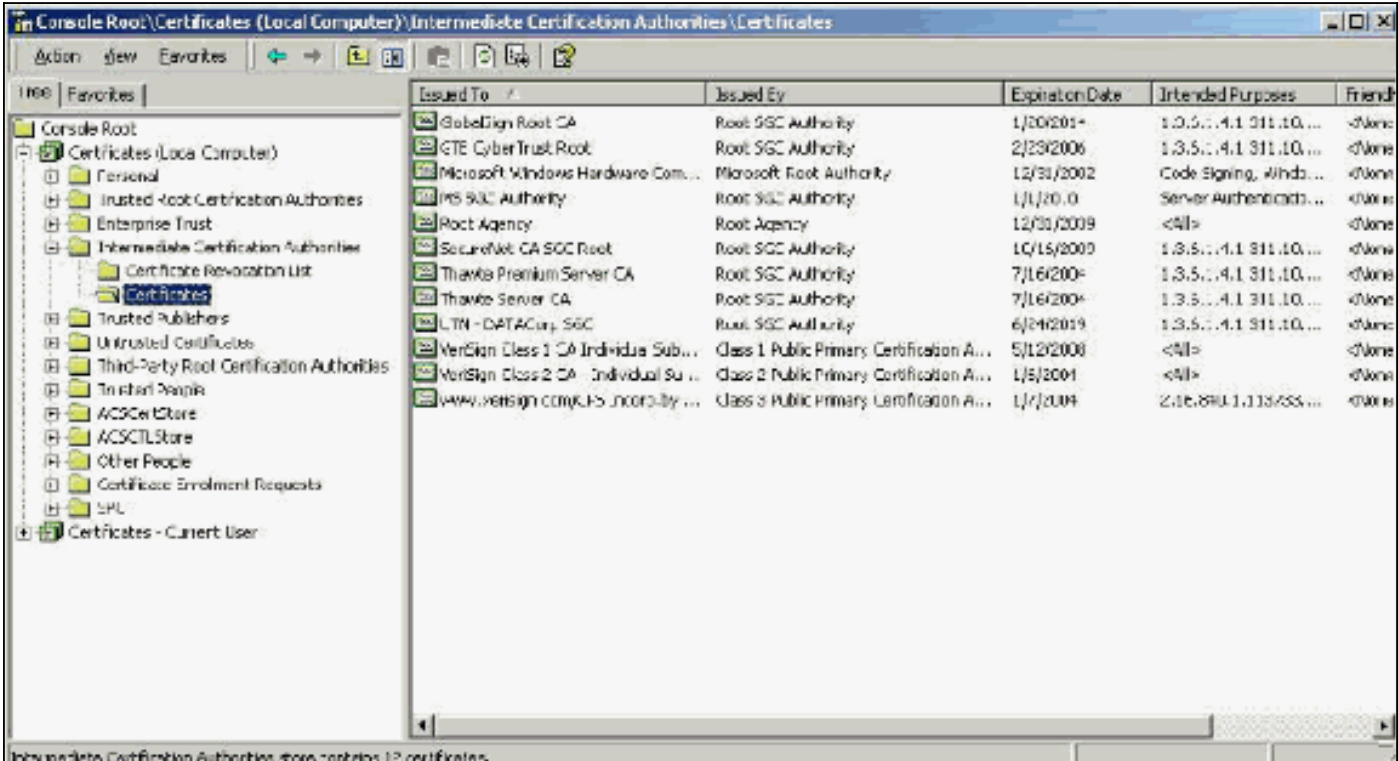

## <span id="page-8-0"></span>حقل الموضوع

يحدد حقل الموضوع المرجع المصدق الوسيط. تستخدم هذه القيمة لتحديد الحقل "تم إصداره إلى" في علامة التبويب "عام" في الشهادة.

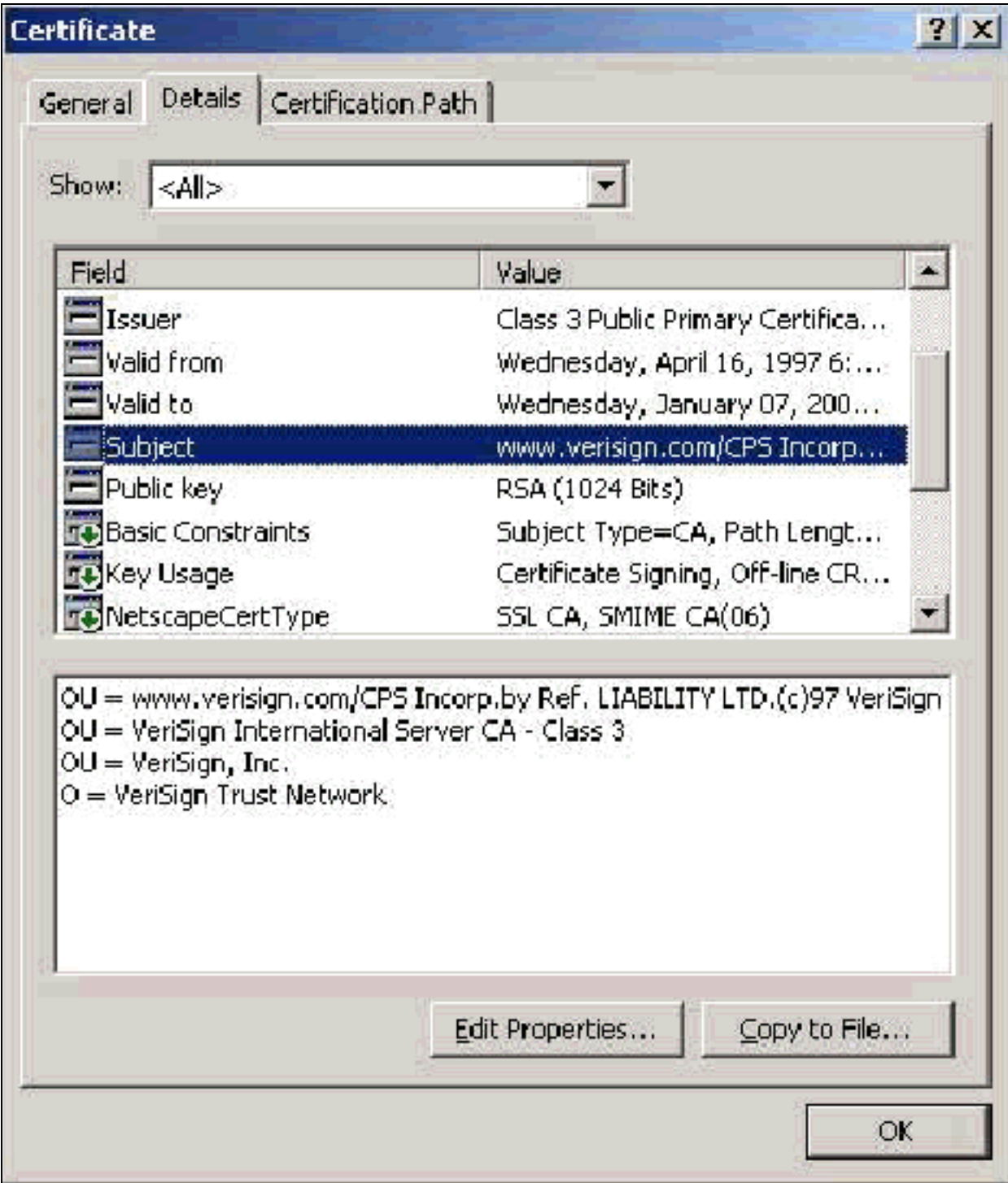

### <span id="page-9-0"></span><mark>حقل المصدر</mark>

يحدد حقل المصدر المرجع المصدق الذي يقطع الشهادة. أستخدم هذه القيمة لتحديد قيمة الحقل الصادر حسب في علامة التبويب "عام" في الشهادة. إنه مملوء باسم المرجع المصدق.

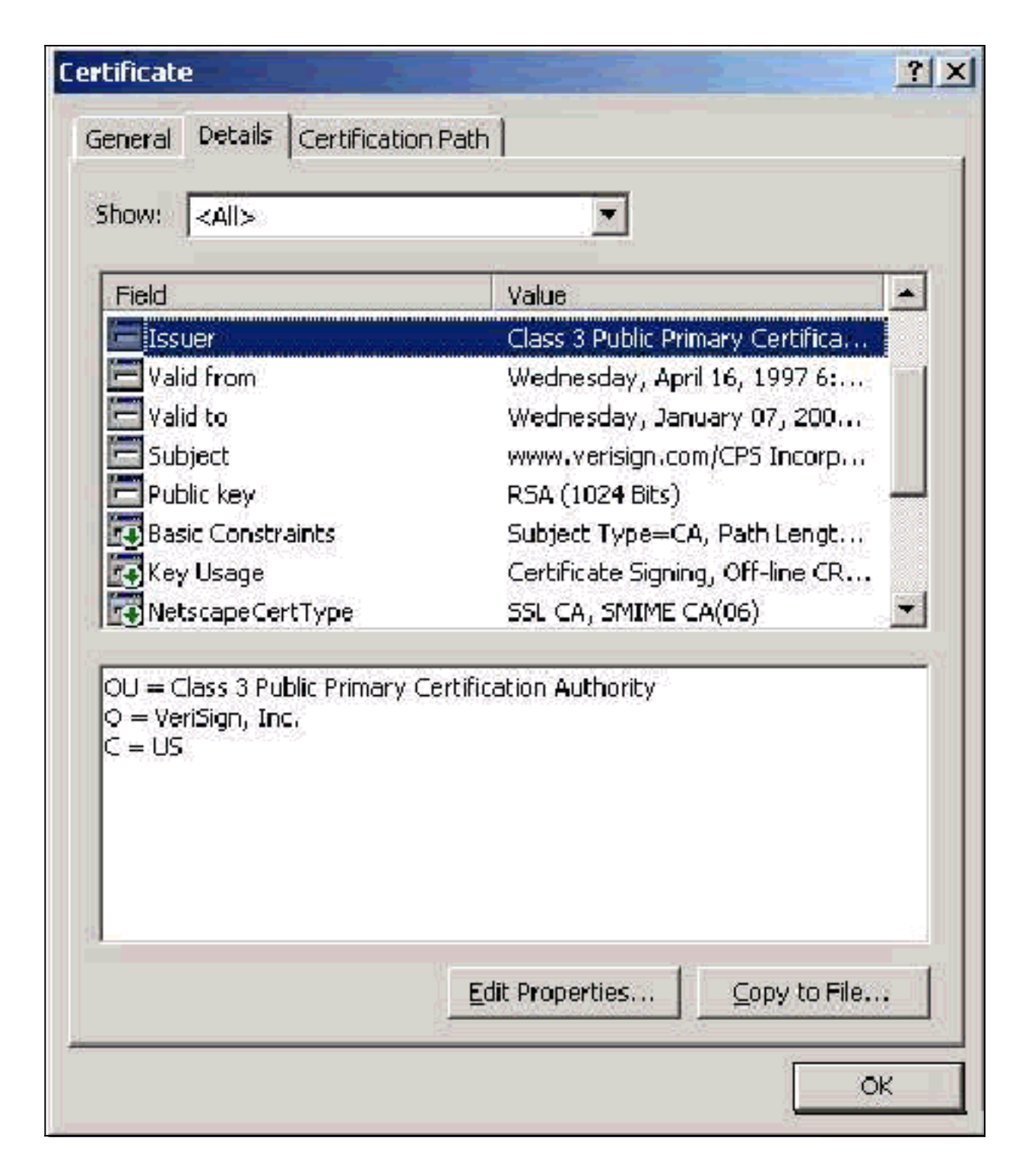

# <span id="page-10-0"></span>شهادات العميل

تستخدم شهادات العميل لتعريف المستخدم في TLS-EAP بشكل إيجابي. وليس لها دور في بناء نفق TLS ولا تستخدم للتشفير. ويتم التوصل إلى تحديد الهوية بشكل إيجابي من خلال واحدة من ثلاث وسائل:

- مقارنة CN) أو الاسم)—يقارن ال CN في الشهادة باسم المستخدم في قاعدة البيانات. يتم تضمين مزيد من المعلومات حول نوع المقارنة هذا في وصف حقل الموضوع للشهادة.
- **مقارنة شبكة منطقة التخزين (SAN**) مقارنة شبكة منطقة التخزين (SAN) في الشهادة باسم المستخدم في قاعدة البيانات. وهذا مدعوم فقط اعتبارا من 3.2 ACS. يتم تضمين مزيد من المعلومات حول نوع المقارنة هذا في وصف حقل "الاسم البديل للموضوع" للشهادة.
- مقارنة ثنائية- تقارن الشهادة بنسخة ثنائية من الشهادة المخزنة في قاعدة البيانات (يمكن فقط ل AD و LDAP ●القيام بذلك). إذا كنت تستخدم مقارنة ثنائية للشهادة، فيجب عليك تخزين شهادة المستخدم بتنسيق ثنائي. أيضا، بالنسبة ل LDAP العام و Directory Active، يجب أن تكون السمة التي تخزن الشهادة هي سمة LDAP

القياسية المسماة "userCertificate".

أيا كانت طريقة المقارنة المستخدمة، يجب أن تتطابق المعلومات الموجودة في الحقل المناسب (CN أو SAN (مع الاسم الذي تستخدمه قاعدة البيانات للمصادقة. يستخدم AD اسم NetBios للمصادقة في الوضع المختلط و UPN في الوضع الأصلي.

يناقش هذا القسم إنشاء شهادة العميل باستخدام Microsoft Certificate Services. يتطلب EAP-TLS شهادة عميل فريدة لمصادقة كل مستخدم. يجب تثبيت الشهادة على كل كمبيوتر لكل مستخدم. عند التثبيت بشكل صحيح، تكون الشهادة موجودة في مجلد الشهادات - المستخدم الحالي > شخصي > الشهادات كما يظهر في نافذة المثال هذه.

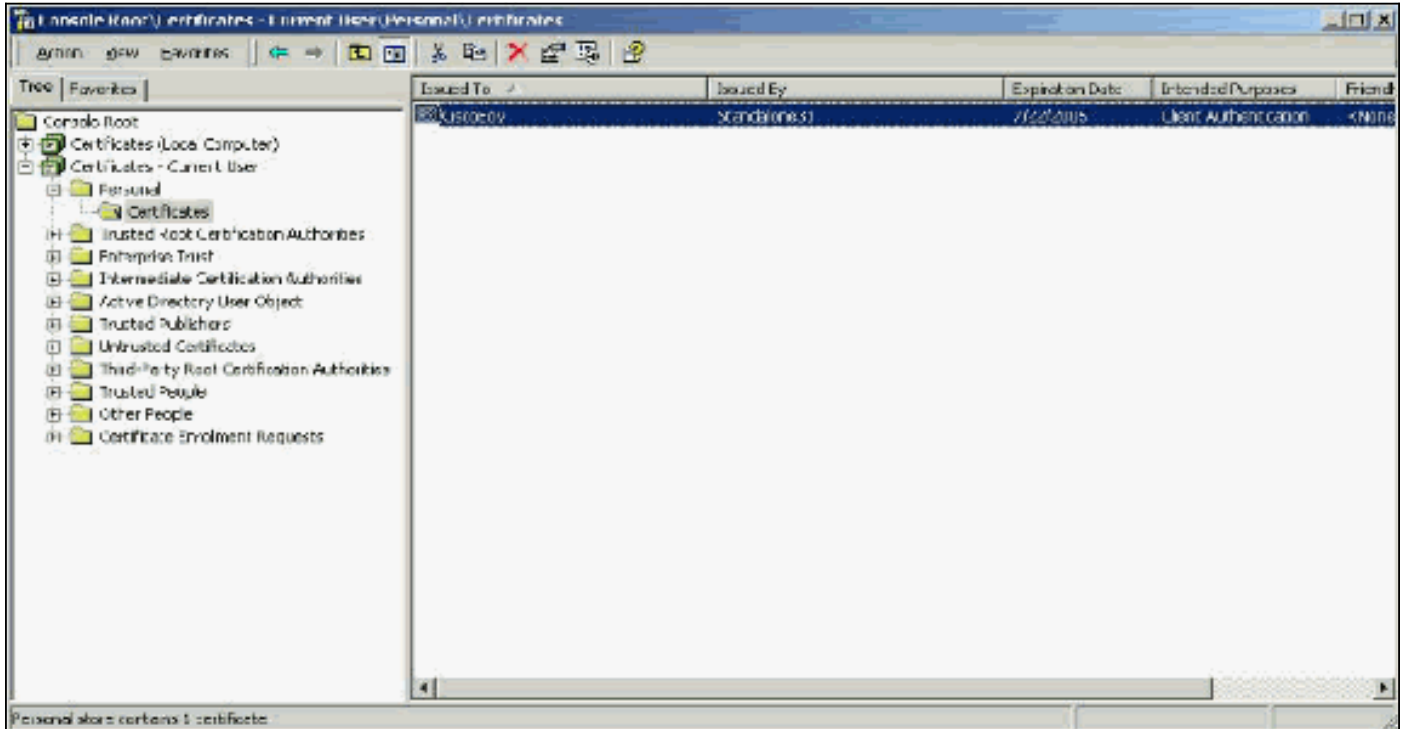

#### <span id="page-11-0"></span><mark>حقل المصدر</mark>

يحدد حقل المصدر المرجع المصدق الذي يقطع الشهادة. أستخدم هذه القيمة لتحديد قيمة الحقل الصادر حسب في علامة التبويب "عام" في الشهادة. هذا مملوء باسم المرجع المصدق.

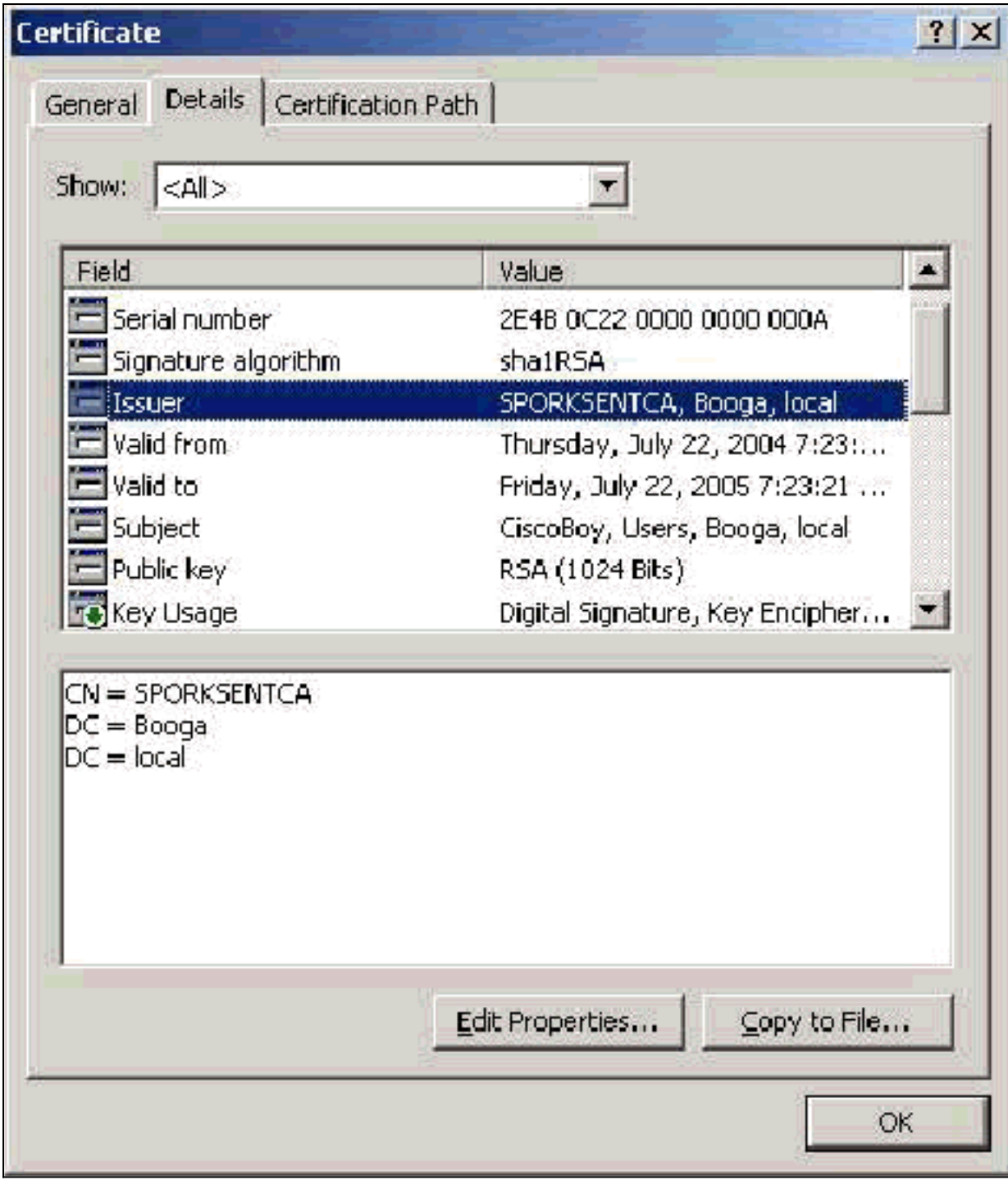

### <span id="page-12-0"></span>حقل إستخدام المفتاح المحسن

يحدد حقل "إستخدام المفتاح المحسن" الغرض المقصود من الشهادة ويلزم أن يحتوي على مصادقة العميل. يكون هذا الحقل إلزاميا عندما تستخدم ملتمس Microsoft لكل من PEAP و TLS-EAP. عند إستخدام Microsoft Certificate Services، يتم تكوين ذلك في المرجع المصدق المستقل عند تحديد **شهادة مصادقة العميل** من القائمة المنسدلة الغرض المقصود وفي المرجع المصدق للمؤسسة عند تحديد المستخدم من القائمة المنسدلة لقالب الشهادة. إذا طلبت شهادة باستخدام CSR مع خدمات شهادات Microsoft، فليس لديك الخيار لتحديد الغرض المقصود باستخدام CA المستقل. لذلك، لا يوجد حقل EKU. مع المرجع المصدق (CA (للمؤسسة، لديك القائمة المنسدلة الغرض المقصود. لا تقوم بعض المراجع المصدقة بإنشاء شهادات باستخدام حقل EKU. ولا فائدة منها عندما تستخدم متطلب EAP Microsoft.

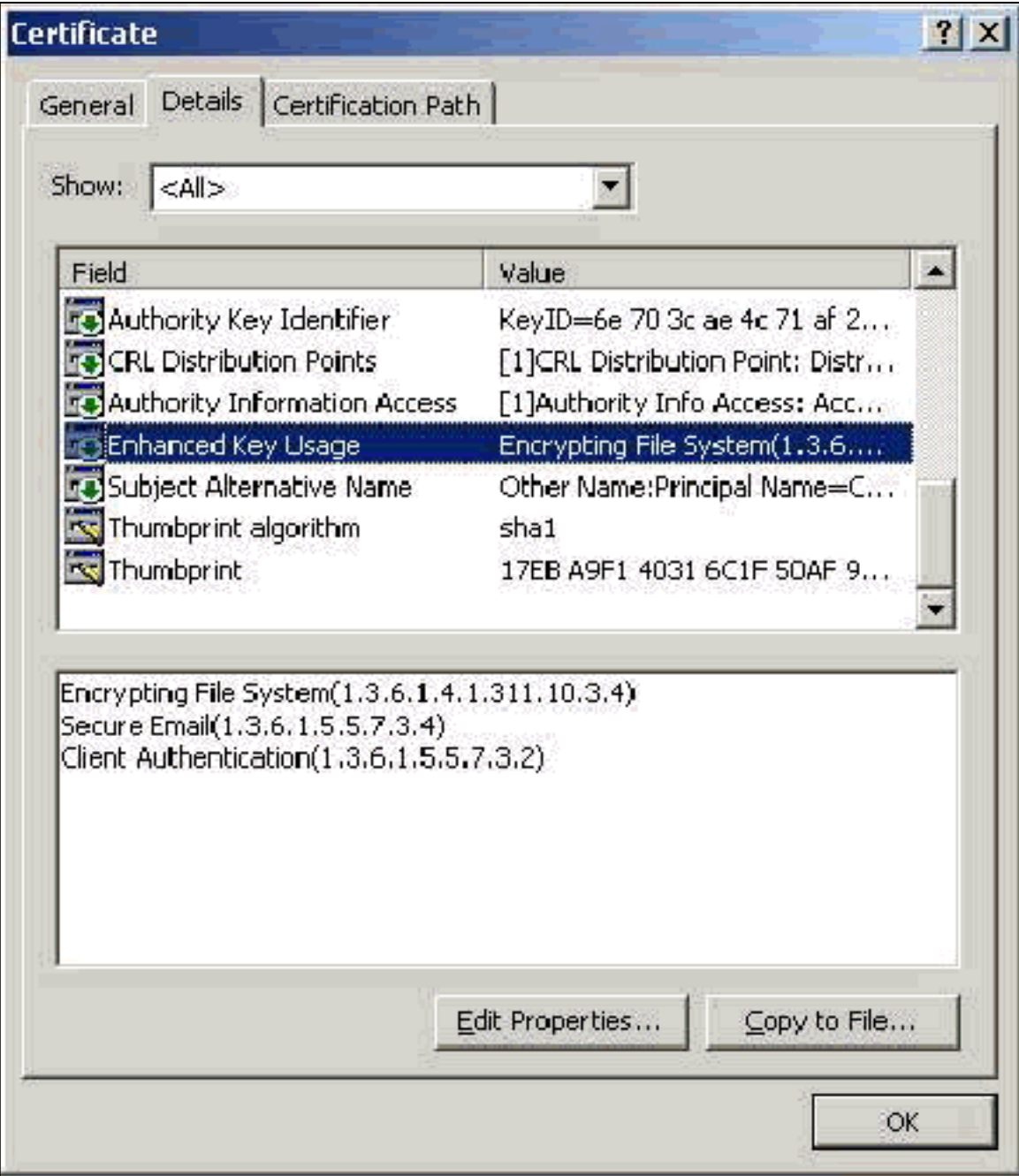

#### <span id="page-13-0"></span>حقل الموضوع

يستخدم هذا الحقل في مقارنة CN. تتم مقارنة CN الأول المدرج مع قاعدة البيانات للعثور على تطابق. إذا تم العثور على تطابق، تنجح المصادقة. إذا كنت تستخدم المرجع المصدق المستقل، فإن CN يتم تعبئته بأي شيء تضعه في حقل الاسم في نموذج الشهادة المقدم. إذا كنت تستخدم المرجع المصدق (CA (الخاص بالمؤسسة، يتم ملء CN تلقائيا باسم الحساب كما هو مدرج في وحدة تحكم مستخدمي وأجهزة الكمبيوتر في Directory Active) لا يتطابق هذا بالضرورة مع UPN أو اسم NetBios(.

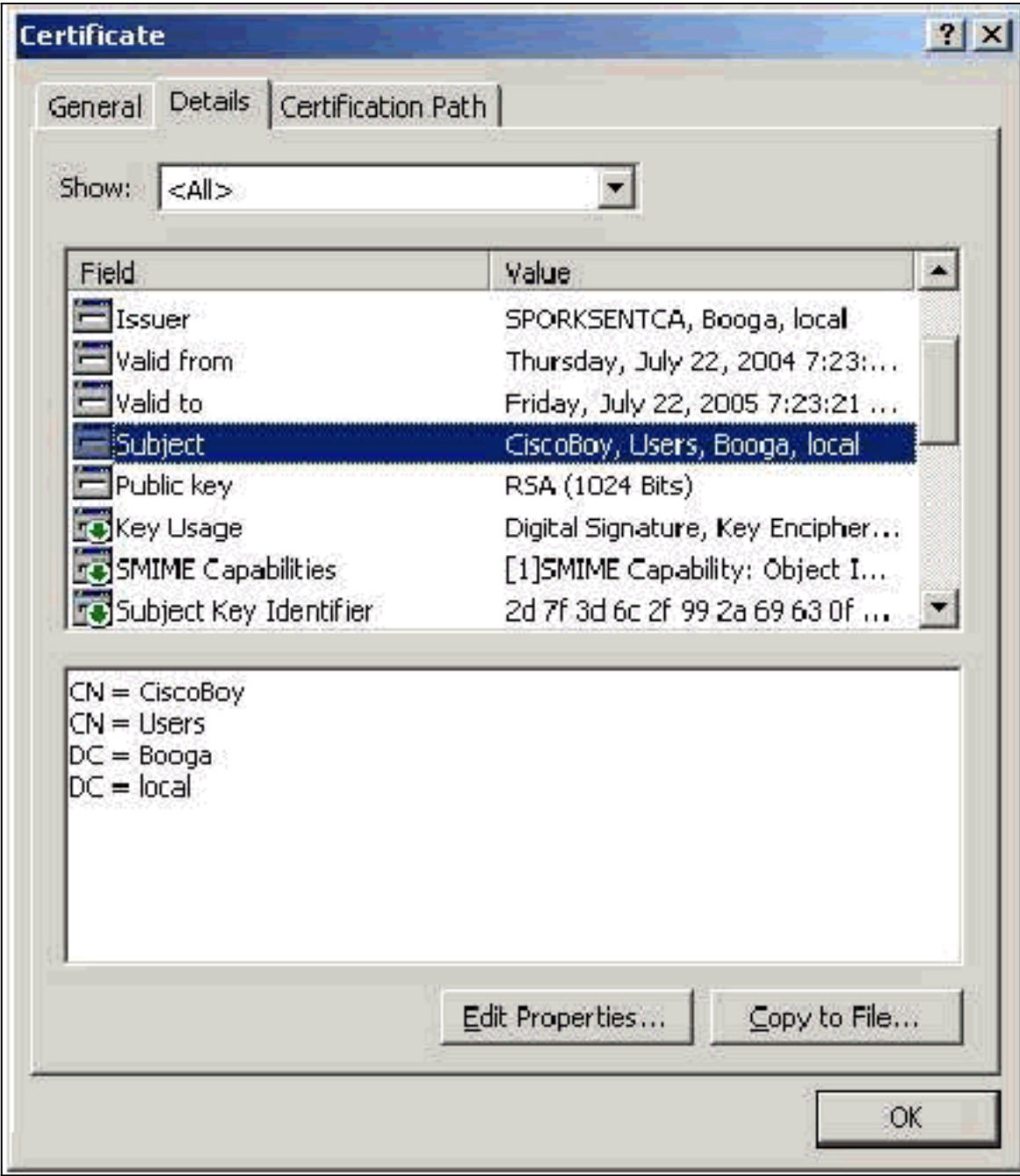

### <span id="page-14-0"></span>حقل الاسم البديل للموضوع

يتم إستخدام حقل "الاسم البديل للموضوع" في مقارنة SAN. تتم مقارنة شبكة التخزين (SAN (المدرجة بقاعدة البيانات للعثور على تطابق. إذا تم العثور على تطابق، تنجح المصادقة. إذا كنت تستخدم المرجع المصدق للمؤسسة، يتم تعبئة شبكة التُخزين (SAN) تلقائيا باسم تسجيل الدخول إلى Active Directory @domain (UPN). لا يتضمن المرجع المصدق المستقل حقل SAN، لذلك لا يمكنك إستخدام مقارنة SAN.

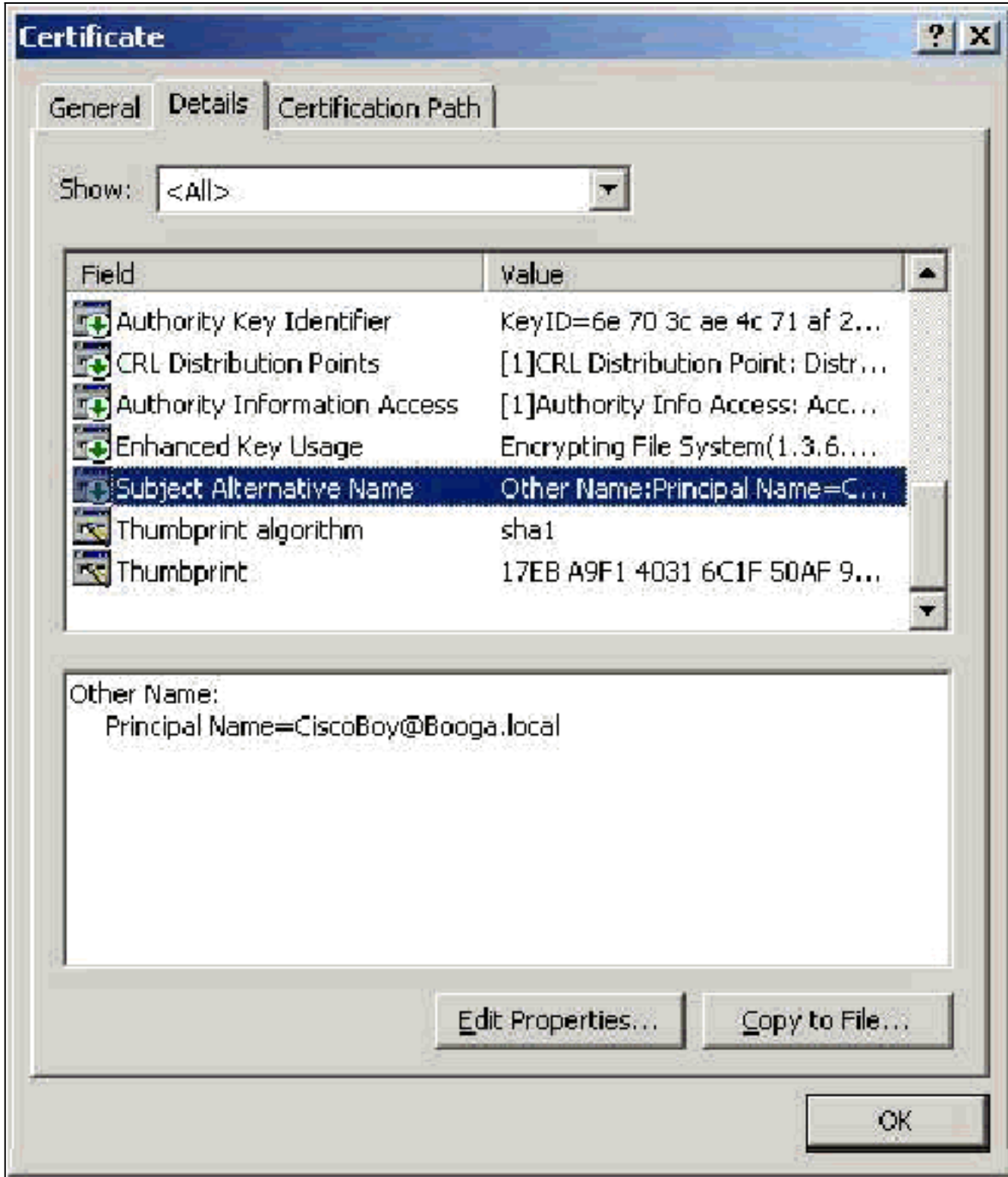

# <span id="page-15-0"></span>شهادات الجهاز

تستخدم شهادات الجهاز في TLS-EAP لتعريف الكمبيوتر بشكل إيجابي عند إستخدام مصادقة الجهاز. يمكنك الوصول إلى هذه الشهادات فقط عند تكوين المرجع المصدق ل Enterprise Microsoft للتسجيل التلقائي للشهادة والانضمام إلى الكمبيوتر في المجال. يتم إنشاء الشهادة تلقائيا عند إستخدام بيانات اعتماد Directory Active الخاصة بالكمبيوتر وتثبيتها في مخزن الكمبيوتر المحلي. تتلقى أجهزة الكمبيوتر التي تكون أعضاء بالفعل في المجال قبل تكوين التسجيل التلقائي شهادة في المرة التالية التي يتم فيها إعادة تشغيل Windows. يتم تثبيت "شهادة الجهاز" في مجلد الشهادات (الكمبيوتر المحلي) > شخصي > شهادات الشهادات الخاص ب "الشهادات" (الكمبيوتر المحلي) MMC مثل "شهادات الخادم". لا يمكنك تثبيت هذه الشهادات على أي جهاز آخر لأنه لا يمكنك تصدير المفتاح الخاص.

#### <span id="page-16-0"></span>الموضوع وحقول شبكة منطقة التخزين (SAN(

يعرف حقلا الموضوع وشبكة منطقة التخزين (SAN (الكمبيوتر. يتم ملء القيمة باسم الكمبيوتر المؤهل بالكامل ويتم إستخدامها لتحديد الحقل "تم الإصدار إلى" في علامة التبويب "عام" في الشهادة وهي نفسها لكل من حقلي "الموضوع" و"شبكة منطقة التخزين (SAN"(.

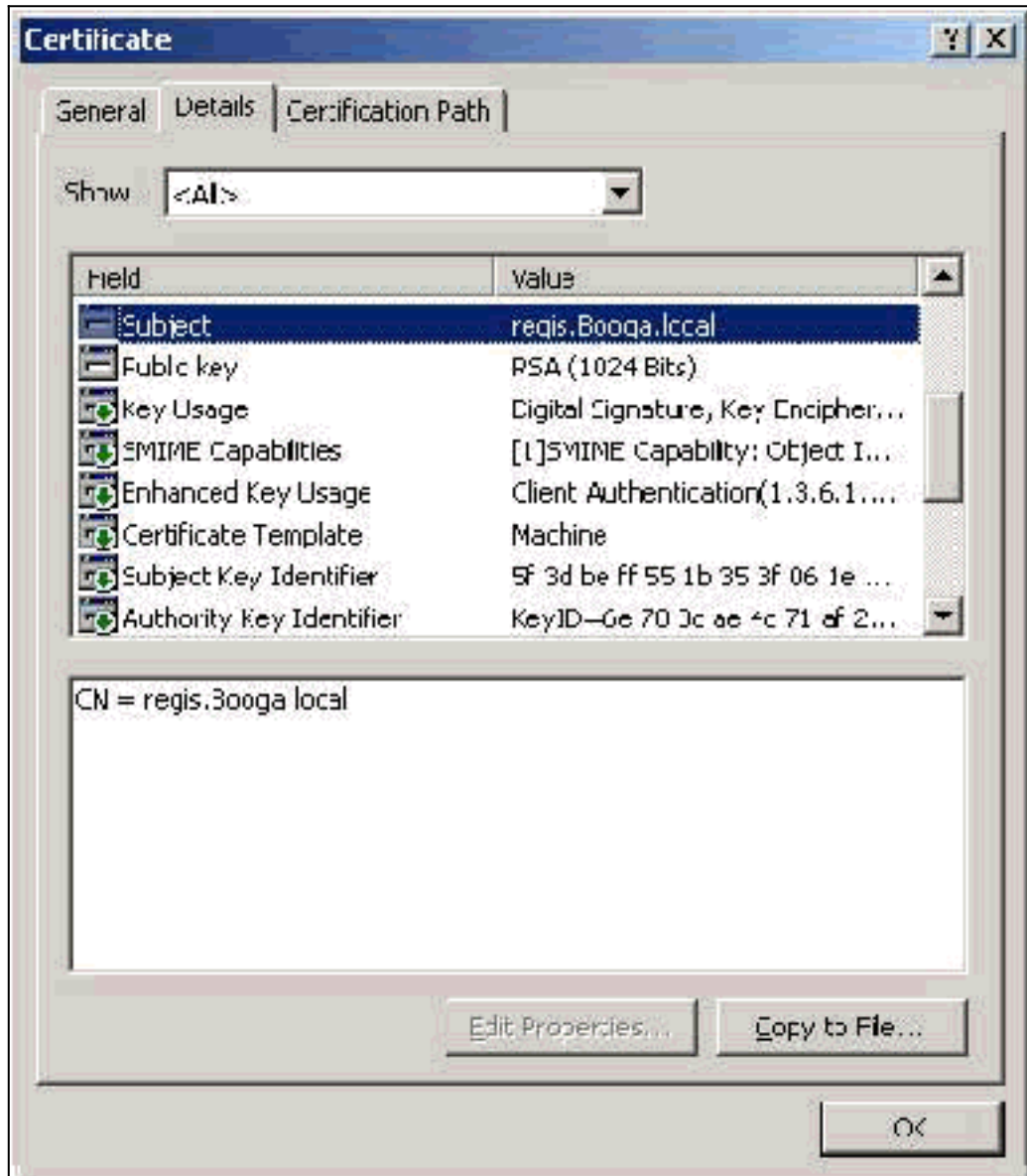

### <span id="page-16-1"></span><mark>حقل المصدر</mark>

يحدد حقل المصدر المرجع المصدق الذي يقطع الشهادة. أستخدم هذه القيمة لتحديد قيمة الحقل الصادر حسب في علامة التبويب "عام" في الشهادة. إنه مملوء باسم المرجع المصدق.

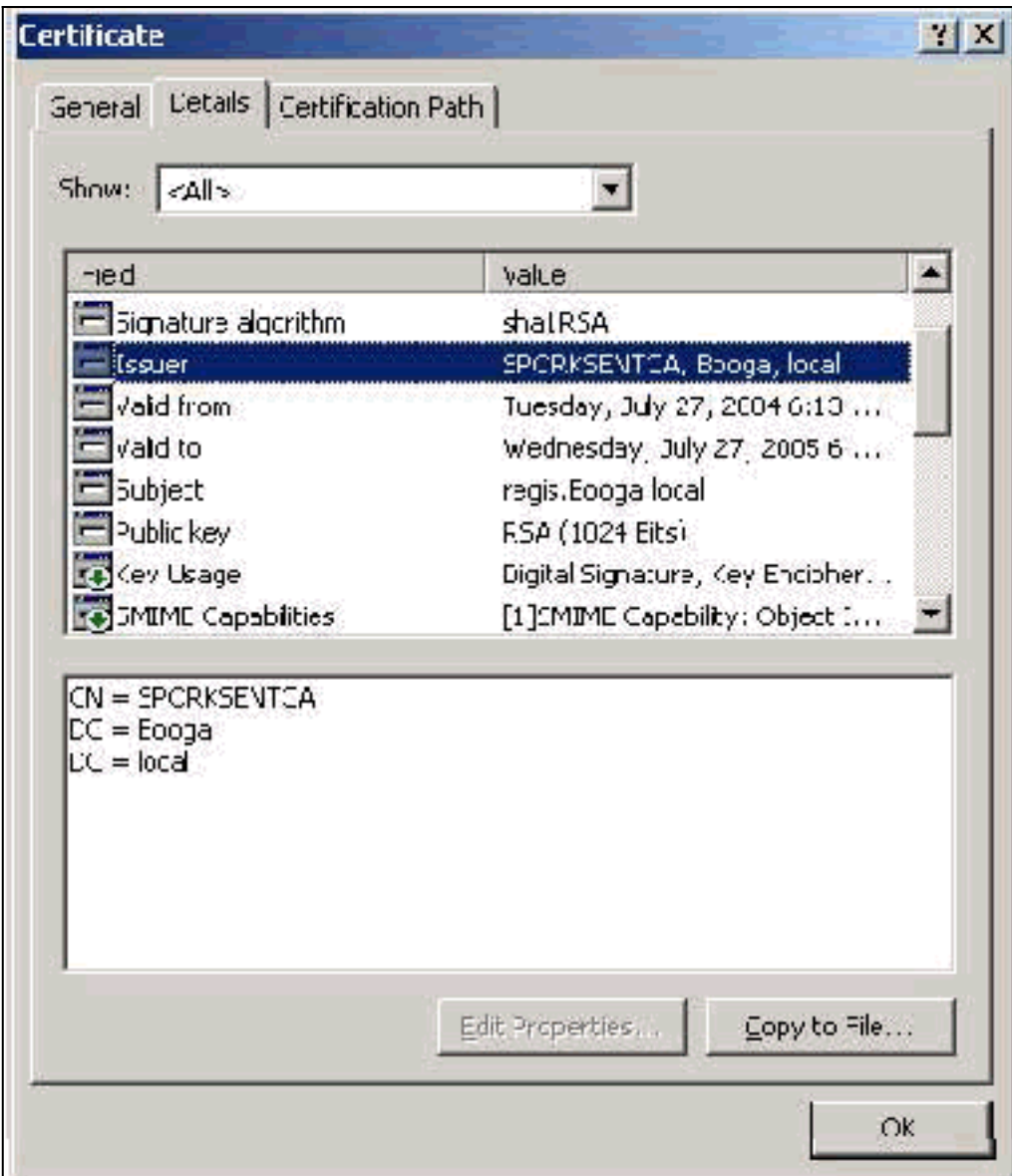

# <span id="page-17-0"></span>الملحق أ - امتدادات الشهادات العامة

.csr—هذه ليست في الواقع شهادة ولكن بالأحرى طلب توقيع شهادة. هو ملف نص عادي بهذا التنسيق:

----BEGIN CERTIFICATE REQUEST-----MIIBtDCCAROCAQIwDzENMAsGA1UEAxMETW9yazCBnzANBqkqhkiG9w0BAQEFAAOB jQAwqYkCqYEAu3duNPToM711jadL1hMWTMT12yzDn2btVQsWHjdS9FARBOpVIuQe BAMCBkAwDQYJKoZIhvcNAQEFBQADqYEAkvHoMkTY0mhHwavsDey8IN7DsN0Io6vP tyjWnoKzHycO6NHt3k7f55Ch/nQ6ONSGBs02uYpjUUPJPqlhGBY4VEcV39zdPNs8 uPCuex/LZ4sOqqmd6WOxup3rEI01fJnqjpd7fwbX9Jr3Awc1qFsXS0Kq3WnjJD4i ILII9Vhw89s= -----END CERTIFICATE REOUEST

.pvk —يشير هذا الملحق إلى مفتاح خاص على الرغم من أن الملحق لا يضمن أن المحتوى هو في الواقع مفتاح خاص. يجب أن يكون المحتوى نصا عاديا بهذا التنسيق:

----BEGIN RSA PRIVATE KEY-----Proc-Type: 4, ENCRYPTED DEK-Info: DES-EDE3-CBC, 751DA1C8E250B96B

YyLE3zsDTY1+Kq+6gAUF+YCO452KHmQJQn7AKxMnDqHeQrAePReL/zuxHiKsBjrN h2FGzV17bBVnBQZ/Ci/j92HYeQ2VZD8wB6lYFsWV/30kYeyPYRctweteKFfqpFHi /ES9B0bWzrpFS1El+I2L6o1dwnUkmMBIC1j1WNV3Xo+/5NFei1mdlgRMRtzR85Ub 4hUWzWCsRSFEcHEcNcsfxkach9stzkIMWB6d7RyvWyqNfb62702MhMhA9T01LYri NdM/Tsdz3Kfc7AXiNMvti5R0mSV89d6epLLE69PTWZLNxasCsCybhNt/ya/z7y1S oE4iBAwdZ9jCyuBB9viLBqps39zfiYrRTDkDXiVH3oIWKBbM3OEw3apqLFZiVRqZ 07xaX7oQyy4tQfo4UNnhPTX3kiMBA6t6UJvs6VIHsIIXYEY1HbL6bA == -----END RSA PRIVATE KEY-----

.cer—هذا ملحق عام يشير إلى شهادة. يمكن أن يكون الخادم وشهادات المرجع المصدق الجذر والشهادات المصدقة الوسيطة بهذا التنسيق. عادة ما يكون ملف نص عادي بامتداد يمكنك تغييره حسب حاجتك ويمكن أن يكون إما بتنسيق DER أو 64 Base. يمكنك إستيراد هذا التنسيق إلى مخزن تراخيص Windows.

.pem—هذا الملحق يمثل البريد المحسن للخصوصية. يشيع إستخدام هذا الملحق مع UNIX و BSD و BSD وهكذا دواليك. يستخدم بشكل عام لشهادات الخادم والمفاتيح الخاصة، وهو عادة ملف نص عادي بامتداد يمكنك تغييره كما تريد من .pem إلى .cer حتى يمكنك إستيراده إلى مخزن شهادات Windows.

المحتوى الداخلي لملفات .cer و .pem بشكل عام يشبه هذا المخرج:

-BEGIN CERTIFICATE----MIIDhTCCAy+qAwIBAqIKSKZzlwAAAAAAEjANBqkqhkiG9w0BAQUFADA2MQswCQYD VOOGEwJVUzEOMA4GA1UEChMHU0xDIFRBOzEVMBMGA1UEAxMMU3RhbmRhbG9uZTMx MB4XDTA0MDcxOTE3MzMyNVoXDTA1MDcxOTE3NDMyNVowLjELMAkGA1UEBhMCVVMx AAQAGBvkDy7BaMBJqFRuS+QU8o2XfH5aAQiCcyKu/jK6mMt64QyCy9k= -----END CERTIFICATE-----

.pfx—هذا الملحق يمثل تبادل المعلومات الشخصية. هذا التنسيق هو طريقة يمكنك إستخدامها لتجميع الشهادات في ملف واحد. على سبيل المثال، يمكنك تجميع شهادة خادم والمفتاح الخاص المرتبط بها وشهادة المرجع المصدق الجذر في ملف واحد واستيراد الملف بسهولة إلى مخزن تراخيص Windows المناسب. يستخدم هذا الخيار عادة لشهادات الخادم والعميل. للأسف، إذا تم تضمين شهادة مرجع مصدق جذري، فإن شهادة المرجع المصدق الجذر تكون مثبتة دائما في مخزن المستخدم الحالي بدلا من مخزن الكمبيوتر المحلي حتى إذا تم تحديد مخزن الكمبيوتر المحلي للتثبيت.

12.p—لا يظهر هذا التنسيق بشكل عام إلا مع شهادة العميل. يمكنك إستيراد هذا التنسيق إلى مخزن تراخيص .Windows

.b7p- هذا تنسيق آخر يقوم بتخزين شهادات متعددة في ملف واحد. يمكنك إستيراد هذا التنسيق إلى مخزن تراخيص .Windows

## <span id="page-18-0"></span>الملحق ب - تحويل تنسيق الشهادة

في معظم الحالات، يحدث تحويل الشهادة عندما تقوم بتغيير الامتداد (على سبيل المثال، من .pem إلى .cer (لأن الشهادات تكون عادة بتنسيق نص عادي. في بعض الأحيان، لا تكون الشهادة بتنسيق نص عادي ويجب عليك تحويلها باستخدام أداة مثل [OpenSSL](http://www.slproweb.com/products/Win32OpenSSL.html) . على سبيل المثال، يتعذر على "محرك حلول ACS "تثبيت الشهادات بتنسيق .pfx. لذلك، يجب تحويل الشهادة والمفتاح الخاص إلى تنسيق قابل للاستخدام. هذه هي صياغة الأمر الأساسية ل :OpenSSL

أنت حضضت على الإدراج كلمة وعبارة مرور PEM. يجب أن تكون كلمات المرور هذه هي نفسها وتكون كلمة مرور المفتاح الخاص التي يتم تحديدها عند تصدير .pfx. الإنتاج هو ملف .pem مفرد الذي يتضمن كل التراخيص والمفاتيح الخاصة في .pfx. يمكن الإشارة إلى هذا الملف في ACS على أنه كل من الشهادة والملف المفتاح الخاص ويتم تثبيته بدون مشاكل.

# <span id="page-19-0"></span><u>الملحق ج - فترة صلاحية الشهادة</u>

لا يمكن إستخدام الشهادة إلا أثناء فترة صلاحيتها. تحدد فترة صلاحية شهادة المرجع المصدق الجذر عند تأسيس المرجع المصدق الجذر وقد تختلف. تحدد فترة صلاحية شهادة المرجع المصدق الوسيط عند تأسيس المرجع المصدق ولا يمكن أن تتجاوز فترة صلاحية المرجع المصدق الجذر الذي تتبعه. يتم تعيين فترة الصلاحية لشهادات الخادم والعميل والآلة تلقائيا على سنة واحدة مع خدمات شهادات Microsoft. لا يمكن تغيير هذا إلا عند أختراق سجل Windows وفقا [لمقالة قاعدة معارف 254632 Microsoft](http://support.microsoft.com/default.aspx?scid=kb;en-us;254632) ولا يمكن أن يتجاوز فترة الصلاحية للمرجع المصدق الجذر. تكون فترة صلاحية الشهادات الموقعة ذاتيا التي يقوم ACS بتوليدها سنة واحدة دائما ولا يمكن تغييرها في الإصدارات الحالية.

## <span id="page-19-1"></span>معلومات ذات صلة

- [صفحة دعم RADIUS](//www.cisco.com/en/US/tech/tk583/tk547/tsd_technology_support_sub-protocol_home.html?referring_site=bodynav)
- <u>طلبات التعليقات (RFCs)</u>
- [الدعم الفني Systems Cisco](//www.cisco.com/cisco/web/support/index.html?referring_site=bodynav)

ةمجرتلا هذه لوح

ةي الآل المادة النام ستن عن البان تم مادخت من النقت تي تال التي تم ملابات أولان أعيمته من معت $\cup$  معدد عامل من من نيمدخت في ميدان أول العامل م امك ققيقا الأفال المعان المعالم في الأقال في الأفاق التي توكير المالم الما Cisco يلخت .فرتحم مجرتم اهمدقي يتلا ةيفارتحالا ةمجرتلا عم لاحلا وه ىل| اًمئاد عوجرلاب يصوُتو تامجرتلl مذه ققد نع امتيلوئسم Systems ارامستناه انالانهاني إنهاني للسابلة طربة متوقيا.